# **Pflichtenheft**

# Bachelorarbeit SOP-Datenbank mit Webinterface

Pflichtenheft Version 0.3

## **1. Zielbestimmung**

Zur Unterstützung des klinikinternen Qualitätsmanagements sollen "standard operation procedure" an der Charité (Campus Virchow-Klinikum) eingeführt werden. Das Pilotprojekt soll in der dortigen Anästhesie durchgeführt werden. Die Richtlinien sollen im Intranet jeden Klinik-Mitarbeiter zu Verfügung stehen, so dass dieser jederzeit dort nachschlagen kann. Desweiteren soll das Programm Hilfe leisten in der Erstellung von "standard operation procedures" (SOP).

# **1.1 Musskriterien**

**-**neue SOP-Richtlinien anlegen, löschen und editieren, bestehend aus:

- eindeutigen Titel mit Nummerierung
- Status mit Gültigkeitsangabe
- Angaben geprüft am, geändert am
- Unter-Überschriften
- OP-Dauer
- Übersichts-Spalte
- Tabelle mit Material, Medikamente, Monitoring
- Prämedikation
- Narkoseeinleitung
- Narkoseführung
- Lagerung
- Besonderheiten
- Komplikationen
- Postoperative Management
- Blut- und Transfusionsbedarf
- Literaturhinweise
- Kommentare
- SOP-Richtlinien suchen, gefundene Seiten anzeigen
- SOP-Richtlinie lassen sich untereinander verlinken
- SOP-Richtlinien als final/in Bearbeitung/in Prüfung markieren mit Zeit-Stempel und wieder aufheben
- SOP-Richtlinie ausdrucken
- neue SOP-Datenbank anlegen
- Kommentare zu Einträgen erstellen, bearbeiten, löschen
- neue Nutzer anmelden, deren Daten bearbeiten, Nutzer löschen
- Hilfefunktionen
- Rechte-Management
- Listen/ Übersichten mit Angaben zu Anzahl der Einträge, der Nutzer usw.

–

# 1.2 **Wunschkriterien**

- leichte Konfigurierbarkeit
- hohe Flexibilität in Texterzeugung bei einfacher Handhabung
- statistische Angaben
- Datensicherung
- Teile der SOP-Datenbank Ausdrucken
- bestehende Einträge importieren/exportieren
- Selbst-Registrierung von Benutzern

## **1.3 Abgrenzungskriterien**

Die Applikation muss keinen hohen Sicherheitsansprüchen genügen und soll zu keinen Wiki oder Forum werden.

## **2. Produkteinsatz**

Die Applikation soll in Pilotphase eine Datenbank unterstützen. Die Applikation soll von Klinik-Mitarbeitern genutzt werden über ihren Arbeitsplatzrechner.

## **2.1 Anwendungsbereich**

Webgestützte Erstellungshilfe und nachfolgend Nachschlagewerk für SOP's im Klinik-Alltag.

# **2.2 Zielgruppe**

Die Applikation soll von allen Klinik-Mitarbeitern, vorrangig Ärzten und Krankenschwestern, genutzt werden.

- Die Gäste haben von jeden Klinikrechner die Möglichkeit die SOP-Einträge zu lesen bzw. auszudrucken.
- Die Gruppe, die im Bild mit "Arzt, Schwester" bezeichnet ist, entspricht der Gruppe der Verfasser. Sie sind verantwortlich für die Erstellung neuer SOP-Einträge.
- Oberärzte prüfen die erstellten SOP-Einträge und sind verantwortlich für einzelne SOP-Einträge. Sie wählen die Verfasser aus.
- Das Gremium ist die Instanz, die SOP-Einträge freigeben kann im Intranet, nach einer abschliessenden Prüfung.
- Der Administrator sorgt für den reibungslosen Betrieb der Anwendung und kümmert sich um die Datensicherung.

Nicht bei allen Anwender ist umfangreiche Erfahrung in der Bedienung von Web-Applikationen voraus zusetzen. Browser-Bedienung ist bekannt.

# **2.3 Betriebsbedingungen**

Die Applikation läuft auf einem zentralen Tomcat-Server. Die Applikation soll bis auf Wartungsarbeiten rund um die Uhr in Betrieb sein.

# **3. Produktübersicht**

Die Abbildung 1 gibt die beteiligten Akteure wieder mit deren Rechtestrukur. Alle vereinbarten Funktionalitäten werden in Abb. 2 grafisch dargestellt. Im letzten Bild wird der Entstehungsprozess einer SOP dargestellt (Abb. 3).

# Rechte-Struktur

lesen

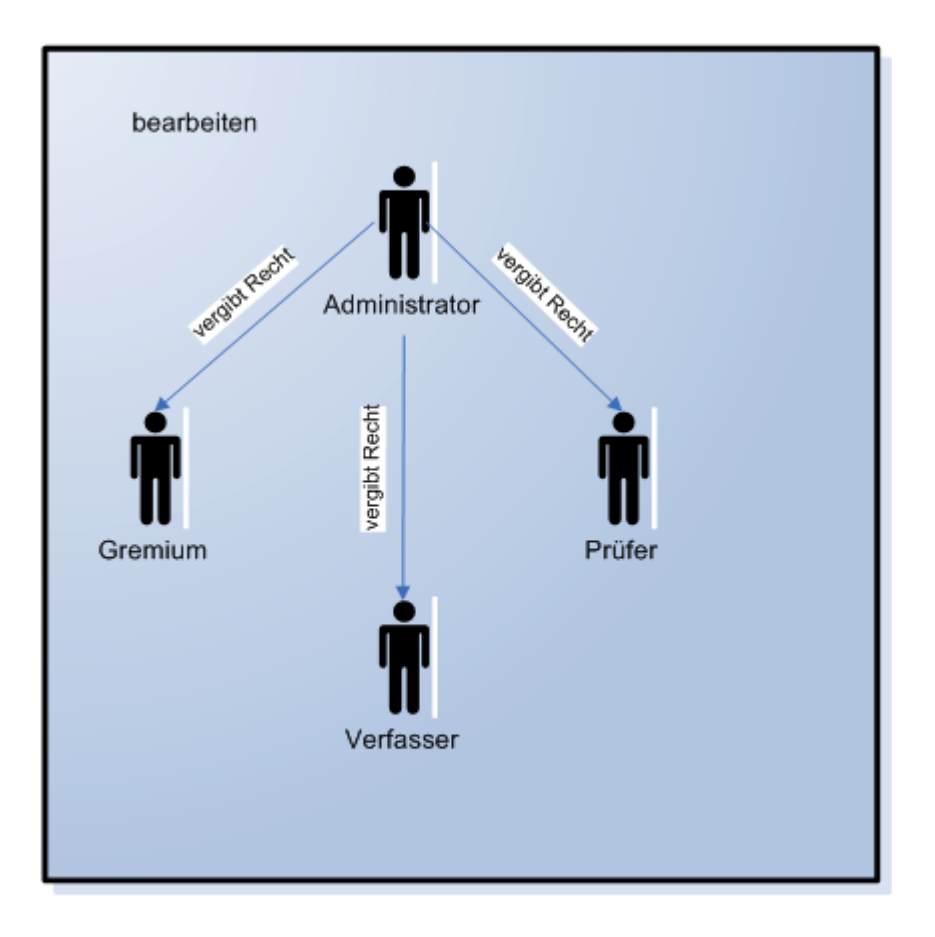

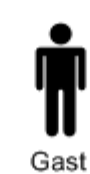

*Abb. 1: Rechtestruktur aller Beteiligten.*

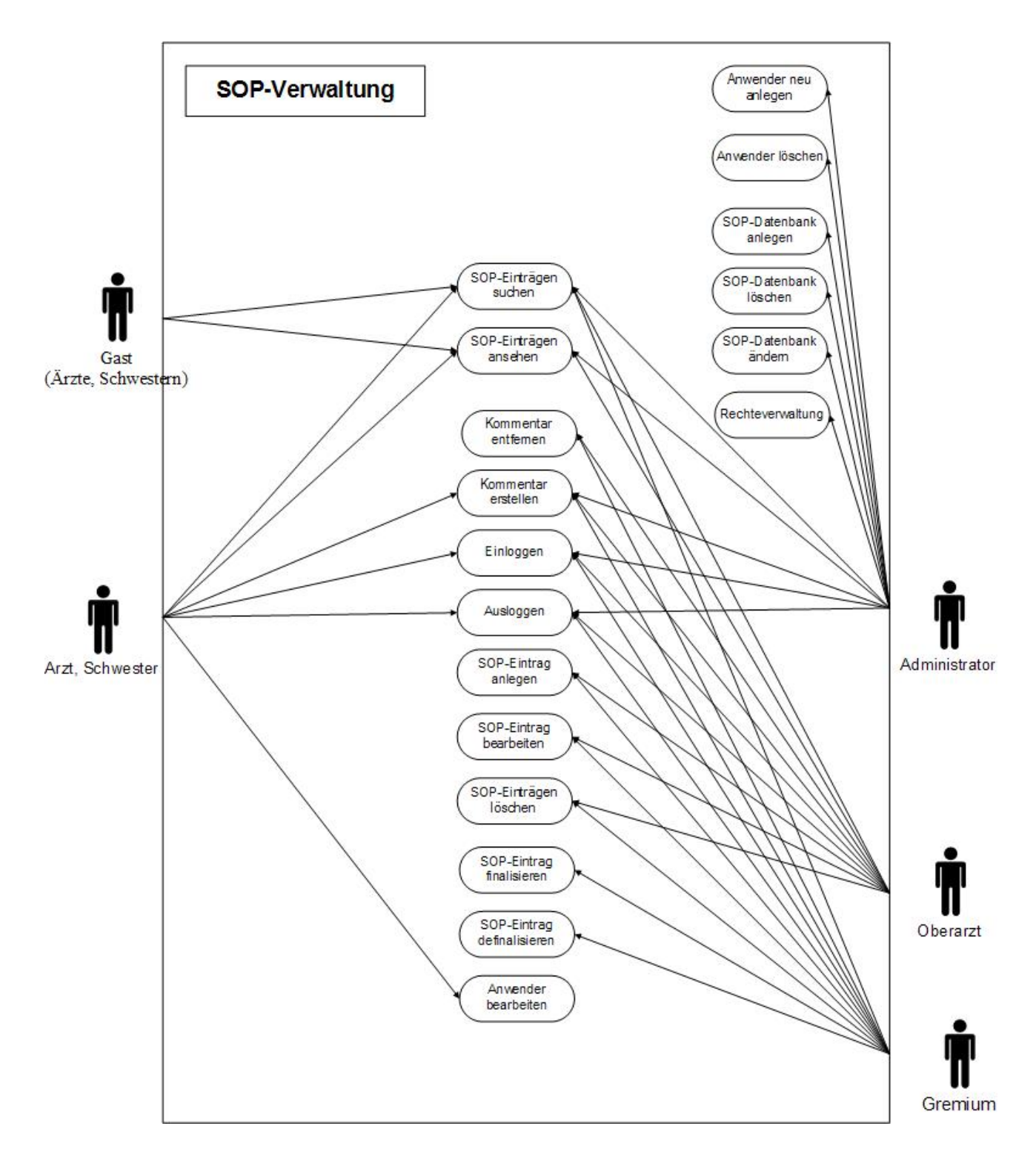

*Abb. 2: Vereinbarte Funktionalität (aus Pflichtenheft).*

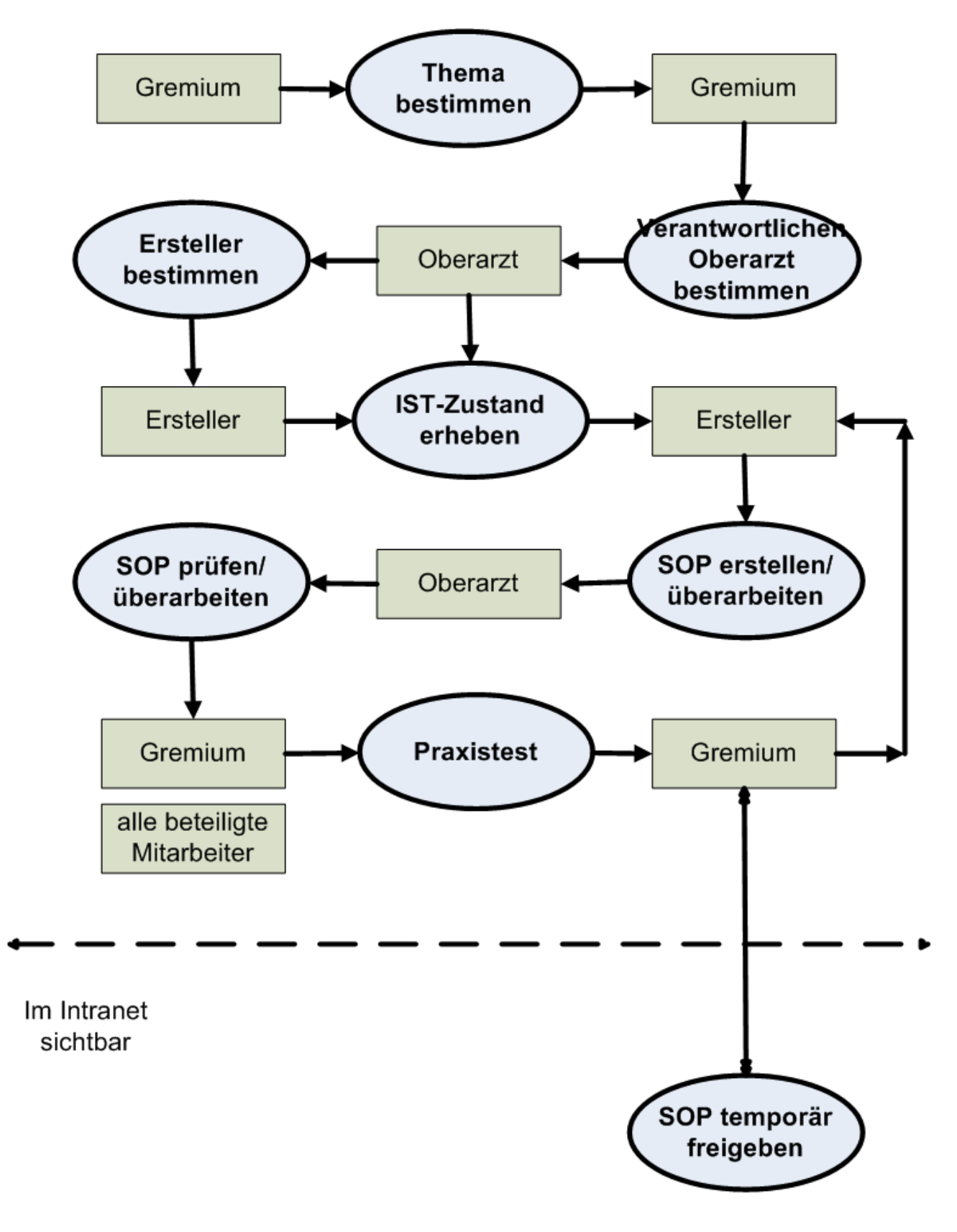

*Abb. 3: Erstellungsprozess einer SOP (aus Pflichtenheft)*

# **4. Produkt-Funktionen**

## **4.1Geschäftsprozesse**

#### **SOP-Anwendung**

/F10/ **Geschäftsprozess:** neue SOP-Datenbank anlegen **Akteur:** Administrator

**Beschreibung:** Ein Administrator legt eine SOP-Datenbank neu an und gibt den Namen sowie den Namen des Verantwortlichen an. Danach besteht eine neue SOP-Datenbank, welche noch keine Einträge hat.

/F20/ **Geschäftsprozess:** SOP-Datenbank löschen

**Akteur:** Administrator

**Beschreibung:** Ein Administrator löscht eine nicht mehr benötigte SOP-Datenbank mit vorheriger Sicherheitsabfrage. Dabei werden die gespeicherten SOP-Daten und SOP-Einträge aus der zentralen Datenbank gelöscht.

/F30/ **Geschäftsprozess**: SOP-Datenbank ändern

**Akteur**: Administrator

**Beschreibung**: Der Administrator verändert bei einem bestehenden SOP-Datenbank den Namen der SOP-Anwendung und den Namen des Verantwortlichen.

#### **SOP-Eintrag**

/F40/ **Geschäftsprozess:** SOP-Einträge suchen

**Akteur:** alle

**Beschreibung:** Ein Akteur tätigt eine einfache Suche, indem er einen Suchbegriff in SOP-Eintrags-Daten (wie z.B. Titel, Beschreibung). Wenn mehrere gefunden werden, wird eine Liste von gefundenen SOP-Einträgen zurückgegeben, wenn die Suche eindeutige Ergebnisse zurück liefert, wird direkt dahin gesprungen. Es sollen Suchen in verschieden Kategorien möglich sein. Standard-Suche wird Suche in Titel/Unter-Überschrift/eindeutiger Kennung sein. Andere Such-Arten können über Auswahl aktiviert sein.

/F50/ **Geschäftsprozess:** SOP-Einträge erweitert suchen

#### **Akteur:** alle

**Beschreibung:** Ein Akteur tätigt eine erweiterte Suche, indem er sich durch das Inhaltsverzeichnis zur gesuchten Stelle klickt.

#### /F60/ **Geschäftsprozess:** SOP-Eintrag anlegen

**Akteur:** Verfasser, Gremium

**Beschreibung:** Ein Akteur fügt einer bestehenden SOP-Datenbank einen neuen SOP-Eintrag hinzu und gibt zugehörige Eintrags-Daten an. Eintrags-Daten sind:

- eindeutigen Titel mit Nummerierung mit Versionsangabe
- Status mit Gültigkeitsangabe
- Angaben erstellt am/von wem, geprüft am/von wem, geändert am/von wem, freigegeben am, Verantwortlicher,
- Unter-Überschriften
- OP-Dauer
- Übersichtsspalte
- Tabelle mit Material, Medikamente, Monitoring
- Prämedikation
- Narkoseeinleitung
- Narkose-Führung
- Lagerung
- Besonderheiten
- Komplikationen
- Postoperative Management

- Blut- und Transfusionsbedarf

- Pflegerische Besonderheiten mit Tabelle
- Literaturangaben

/F70/ **Geschäftsprozess:** SOP-Eintrag bearbeiten

**Akteur:** Verfasser, Prüfer

**Beschreibung:** Ein Akteur nimmt Änderungen an den Eintrags-Daten vor, solange dieser nicht geprüft/freigegeben ist. Dabei wird eine Version-Nummer hochgezählt.

/F80/ **Geschäftsprozess:** SOP-Eintrag freigeben

#### **Akteur:** Gremium

**Beschreibung:** Ein Mitglied des Gremiums gibt einen SOP- Eintrag mit Angabe der Gültigkeit frei. Danach ist der Eintrag nicht mehr änderbar für einen Zeitraum.

/F90/ **Geschäftsprozess:** SOP-Eintrag hebt Freigabe wieder auf **Akteur:** Gremium

**Beschreibung:** Ein Mitglied des Gremiums nimmt Freigabe eines SOP- Eintrag wieder zurück. Danach ist der Eintrag wieder änderbar.

/F100/ **Geschäftsprozess:** SOP-Eintrag kommentieren **Akteur:** alle **Beschreibung:** Ein Akteur ergänzt einen bestehenden SOP-Eintrag um einen Kommentar.

/F110/ **Geschäftsprozess:** Kommentar entfernen **Akteur:** Verfasser, Gremium **Beschreibung:** Ein Akteur entfernt einen Kommentar eines SOP-Eintrages.

/F120/ **Geschäftsprozess:** SOP-Eintrag ausdrucken **Akteur:** alle **Beschreibung:** Ein Akteur druckt sich einen SOP-Eintrag aus..

#### **Anwender**

/F200/ **Geschäftsprozess:** Selbst-Registrierung von Anwendern **Akteur:** Prüfer

**Beschreibung:** Ein Akteur aktiviert seinen Anwender-Eintrag in der Benutzer-Datenbank, dabei gibt er Anwender-Daten mit Login-Name, Name, Vorname, Funktion, Email und einen persönlichen Passwort an. Danach ist ein neuer Anwender angemeldet.

/F210/ **Geschäftsprozess:** Anwender-Eintrag bearbeiten

**Akteur:** Verfasser, Prüfer, Gremium,

**Beschreibung:** Ein Anwender ändert seine Anwender-Daten; er kann seinen Namen, Vornamen, seine Email-Adresse, sein Passwort oder seine Funktion ändern. Nicht ändern kann er seinen Login-Namen. Danach sind nur noch die neuen Daten gültig.

/F220/ **Geschäftsprozess:** Anwender löschen

**Akteur:** Administrator

**Beschreibung:** Der Administrator löscht Anwender aus Benutzer-Datenbank, damit werden die zugehörigen Daten und seine Anwender-Rechte gelöscht.

#### **System**

/F300/ **Geschäftsprozess:** Einloggen

**Akteur:** Verfasser, Prüfer, Gremium, Administrator **Beschreibung:** Ein Akteur bekommt durch Angabe von Login-Namen und seines entsprechendem Passwort das Recht SOP-Einträge editieren zu dürfen.

/F310/ **Geschäftsprozess:** Ausloggen

**Akteur:** Verfasser, Prüfer, Gremium, Administrator

**Beschreibung:** Ein Akteur verliert das Recht Kommentare abzugeben, danach ist der Akteur nicht mehr ans System angemeldet oder erhält einen Fehlerhinweis.

### **Rechte-Verwaltung**

/F400/ **Geschäftsprozess:** Rechte-Gruppen bearbeiten

**Akteur:** Oberarzt, Gremium, Administrator

**Beschreibung:** Ein Akteur fügt Anwender zu Gruppen hinzu. Zum Beispiel kann somit ein Akteur das Recht erhalten einen SOP-Eintrag zu erstellen. Desweiteren kann er in eine Gruppe aufgenommen werden, die SOP-Einträge prüfen dürfen. Die Mitglieder der Gremium-Gruppen dürfen einen Eintrag freigeben/wieder schliessen. Es können Mitglieder hinzugefügt werden oder wieder aus der Gruppe entfernt werden.

#### **Kann-Kriterien**

/F500/ **Geschäftsprozess:** Oberflächen-Struktur ändern

**Akteur:** Administrator

**Beschreibung:** Ein Akteur wählt bei der Neuerstellung einer SOP-Datenbank die für die Ausgabe zu verwendende Oberflächenstruktur.

/F510/ **Geschäftsprozess:** Liste von SOP-Einträgen importieren

**Akteur:** Administrator

**Beschreibung:** Ein Akteur fügt der SOP-Anwendung eine Liste von bestehenden SOP-Einträgen hinzu, die aus "komma"-separierten Text-Format bestehen müssen.

/F520/ **Geschäftsprozess:** Liste von SOP-Einträgen exportieren

#### **Akteur:** Administrator

**Beschreibung:** Ein Akteur exportiert eine Liste von SOP-Einträgen in eine "komma"-separierten Datei, dies kann zur Datensicherung dienen.

/F4530/ **Geschäftsprozess:** statistische Angaben

#### **Akteur:** alle

**Beschreibung:** Auf der Startseite werden Angaben über Abzahl der Einträge und Anzahl der angemeldeten Anwender sichtbar.

/F540/ **Geschäftsprozess:** Datensicherung **Akteur:** Administrator

**Beschreibung:** Ein Administrator kann die Datenbank sichern

/F550/ **Geschäftsprozess:** Teile der SOP-Datenbank ausdrucken

**Akteur:** Gremium

**Beschreibung:** Ein Mitglied des Gremiums kann die Teile der Datenbank ausdrucken.

/F560/ **Geschäftsprozess:** Übersicht mit zur freigegebenen Einträgen einsehen

**Akteur:** Gremium

**Beschreibung:** So bekommt man als Mitglied des Gremiums eine Übersicht welche SOP-Einträge den Status Prüfung erreicht haben und auf der nächsten Sitzung zur Diskussion stehen.

/F570/ **Geschäftsprozess:** Übersicht mit zuletzt geänderten SOP- Einträgen einsehen **Akteur:** alle

**Beschreibung:** Auf einer allgemeinen Einstiegs-Seite findet man eine Übersicht, der in den letzten 3 Monaten freigegebenen SOP-Einträge.

/F580/ **Geschäftsprozess:** Übersicht mit vorgenommen Änderungen **Akteur:** alle

**Beschreibung:** Auf einer SOP-Seite gibt es die Möglichkeit den Verlauf der inhaltlichen Änderungen dieses Artikels nach zu verfolgen.

/F590/ **Geschäftsprozess:** Hinweise auf Aktualität einsehen

**Akteur:** alle

**Beschreibung:** Auf einer SOP-Seite soll es einen optischen Hinweis geben, wenn der Artikel freigegeben wurde in den letzten 3 Monaten, bzw. wenn oberärztliche Änderungen vorgenommen wurden in den letzten 3 Monaten.

## **5. Produktdaten**

/D10/ Daten der Anwender (max. 500 Nutzer in 12 Fachabteilungen ) Daten : Login-Name

Paßwort Titel Name Vorname Email-Adresse

/D20/ SOP-Einträge (max 10000)

/D30/ sonstige Einträge (max. 1000)

/D40/ SOP-Datenbanken (max.20 SOP-Datenbanken)

# **6. Produktleistungen**

/L10/ Serveranfragezeit, (max. 3 sec) /L20/ Serververarbeitungszeit (max. 5 sec) /L30/ Serverantwortzeit (max. 3 sec)

Gesamt-Reaktionszeit: max. 11 sec

Servicelevel: bei Ausfall am nächsten regulären Arbeitstag wieder in Betrieb,

# **7. Qualitäts-Zielbestimmung**

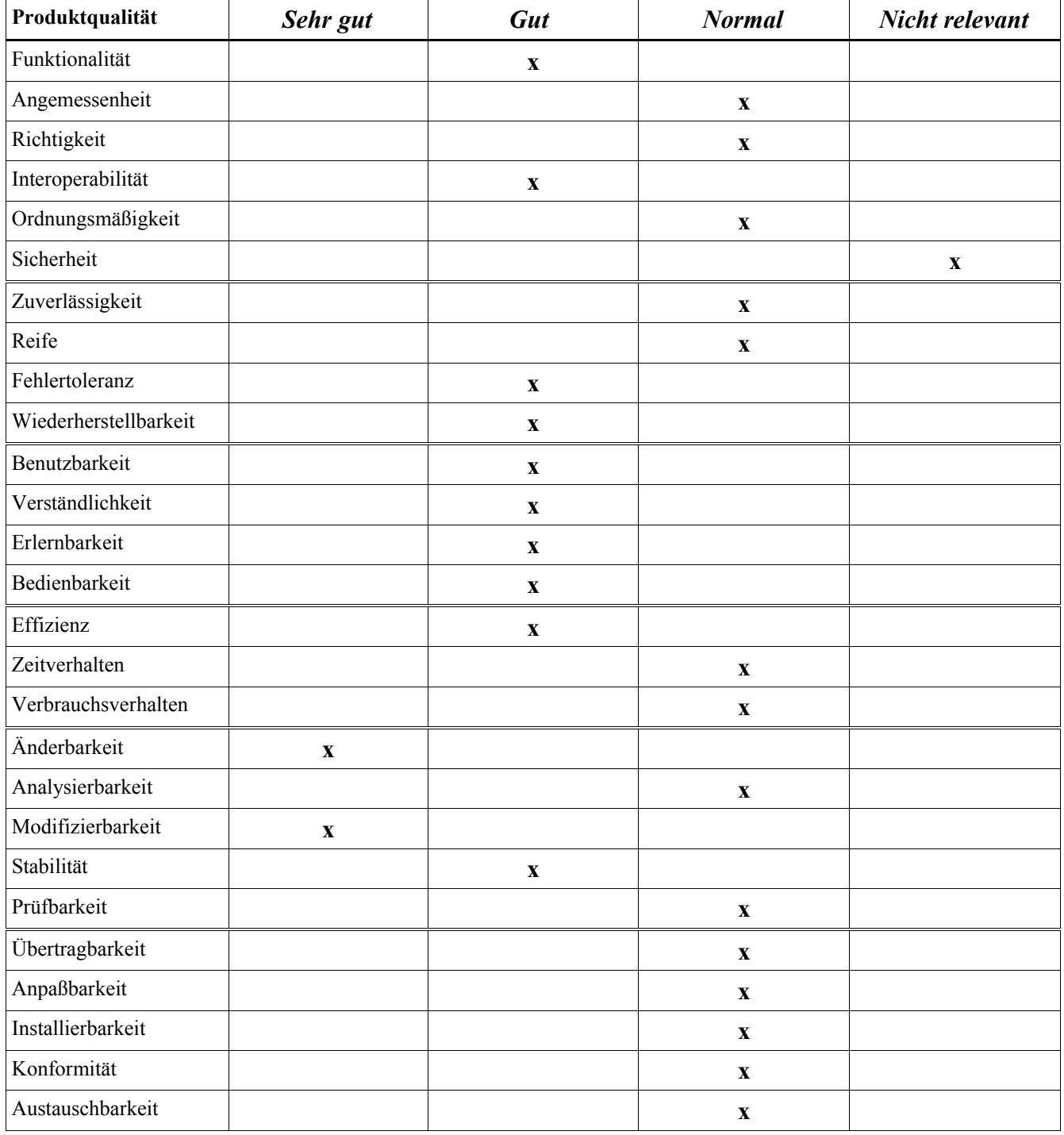

#### **8. Benutzerschnittstelle**

/B10/ Der Zugriff auf das System erfolgt über das Intranet mit einem aktuellen Internet Explorer ( Firefox auch möglich, aber nicht empfohlen).

/B20/ Kommmentieren dürfen nur autorisierte Anwender.

/B30/ Standartmäßig ist eine menüorientierte Bedienung vorgesehen.

/B40/ Das Layout kann vom Administrator änderbar sein.

#### **9. Nichtfunktionale Anforderungen**

Keine.

#### **10.Technische Produktumgebung**

Die Applikation ist eine Webanwendung.

### **10.1 Software**

- Serverseitig wird ein Tomcat 5.0 Server und Java 1.4.2 auf einem Windows oder Linux Betriebssystem vorausgesetzt. Die Datenbank wird eine MySQL sein

- Clientseitig wird eine aktuelle Version der Browser Internet-Explorer vorausgesetzt.

#### **10.2 Hardware**

- Serverseitig wird ein Intel-Kompatibler Rechner mit mindestens 1,5GHz, 256 Megabyte RAM und freier Festplattenkapazität je nach SOP-Umfang vorausgesetzt.

- Clientseitig wird ein Rechner mit mindestens 300 MHz und 64 Megabyte RAM vorausgesetzt.

#### **10.3 Orgware**

- Der Server muss aus dem Intranet ereichbar sein. Die Clients benötigen Zugang zum Intranet.

## **10.4Produktschnittstellen**

Keine

## **11.Spezielle Anforderungen an die Entwicklungs-Umgebung**

Keine

#### **12.Gliederung in Teilprodukte**

Keine

#### **13.Ergänzungen**

13.bisher keine